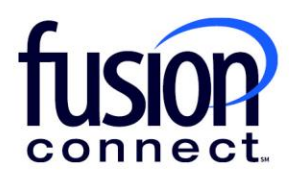

## HOW TO USE THE CONTACT US TILE

## Fusion Connect Client Portal

**fusionconnect.com** Connect. Protect. Accelerate.

## **Resources**

**Watch a Video:** 

[How To Use the Contact Us Tile](https://www.youtube.com/watch?v=g-k1v3gE5kk)

**More Resources:**  See a complete list of Fusion Connect Client Portal self-support documents here: <https://www.fusionconnect.com/support/portal-support>

## How do I use the Contact Us tile?

The Contact Us tile can be found by scrolling down to the bottom right of your Dashboard.

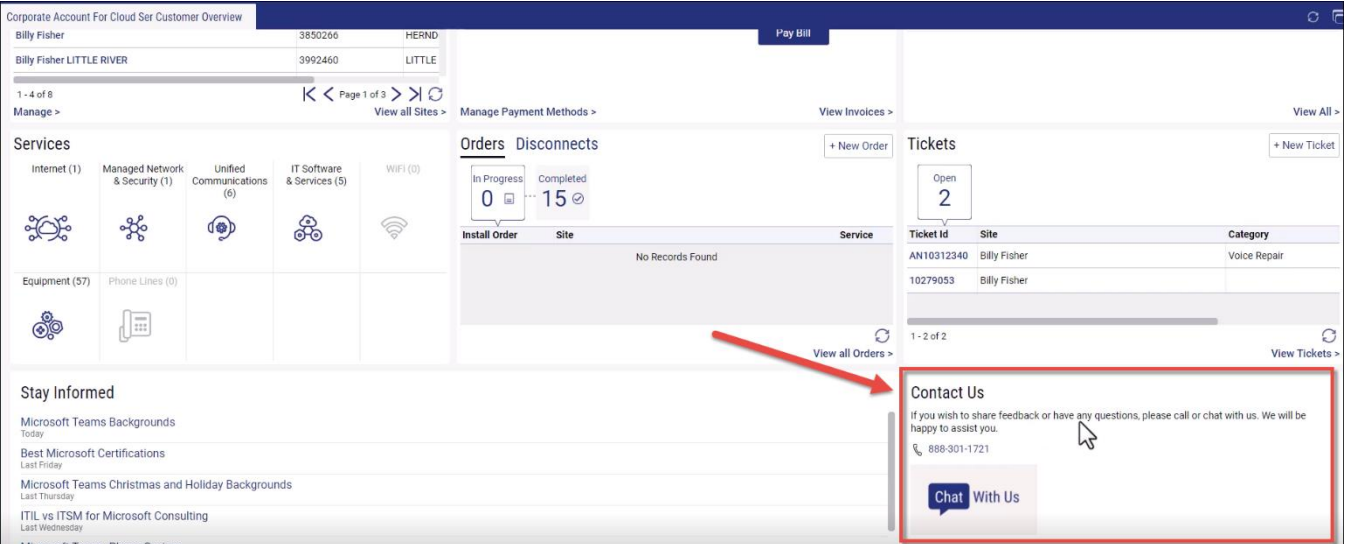

The Contact Us tile provides a clickable number if you have a cell phone application or you can dial **888-301-1721** from any phone to contact Fusion Connect for any sales or sales questions, billing related questions and/or technical support.

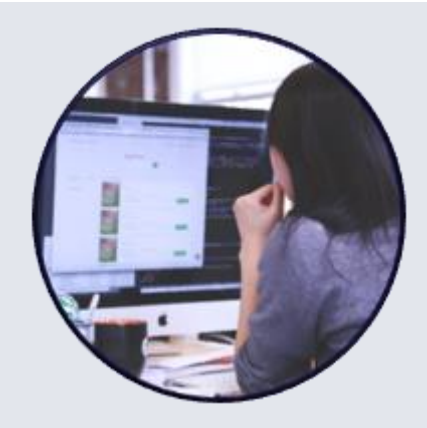

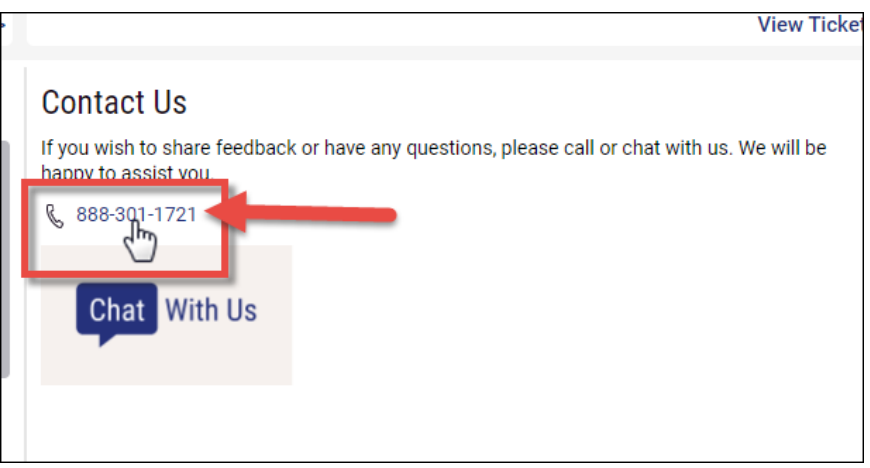

You also have a **Chat With Us** button which opens a chat window within your portal.

Using the **drop-down menu**, you can chat about General Account Questions, Customer Portal Navigation, a Service Order question, or chat with Technical Support.

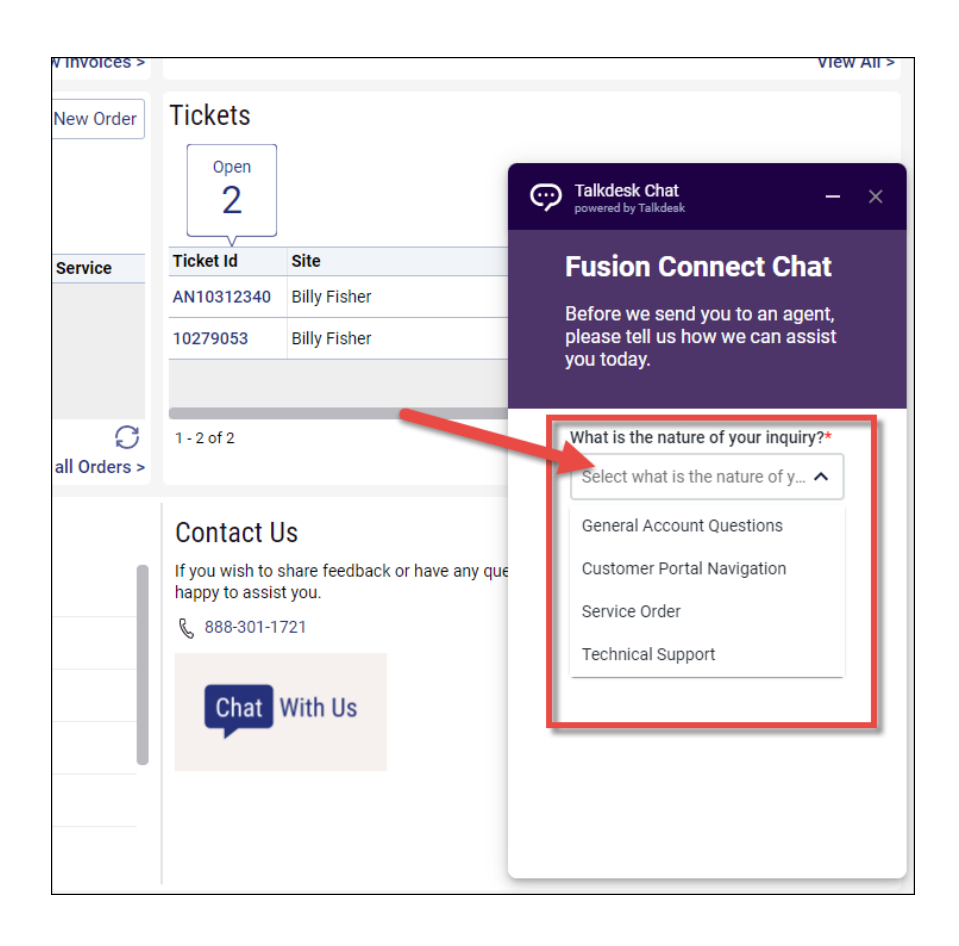

Once you select the nature of your inquiry, click **Submit** and you're chatting online about that inquiry.

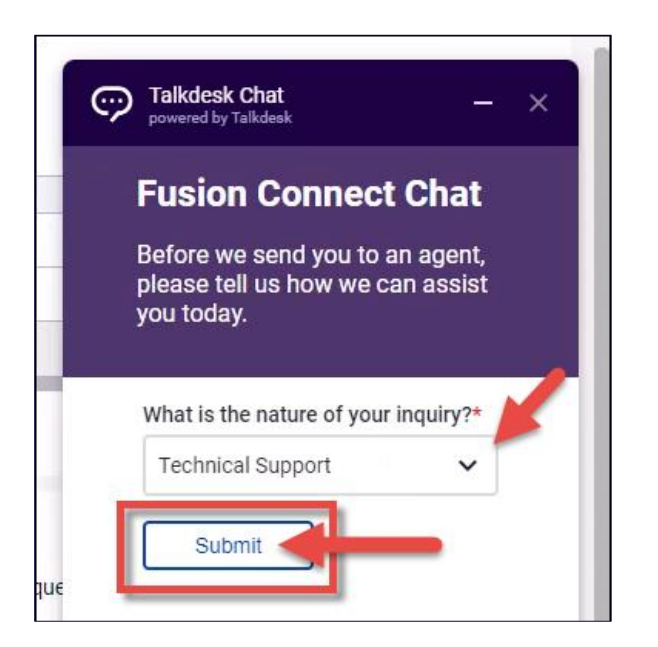

Within your chat, you can type a message, add emojis if you choose and you can also add attachments if needed.

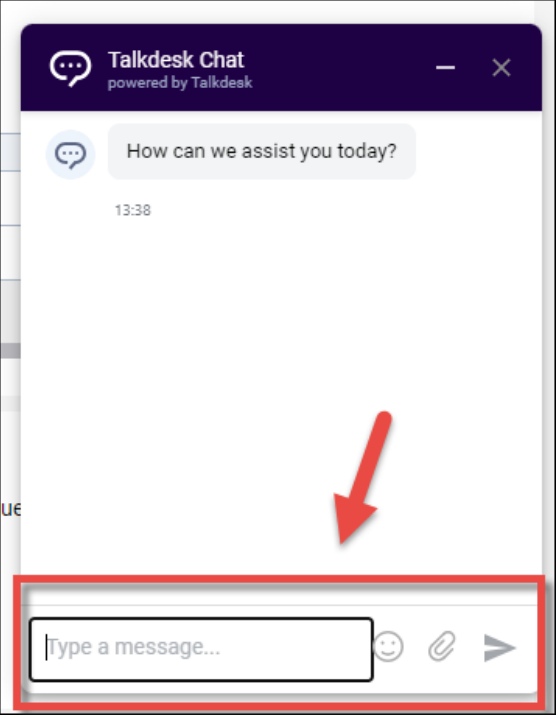

Your chat can be minimized by clicking the **Minimize** option.

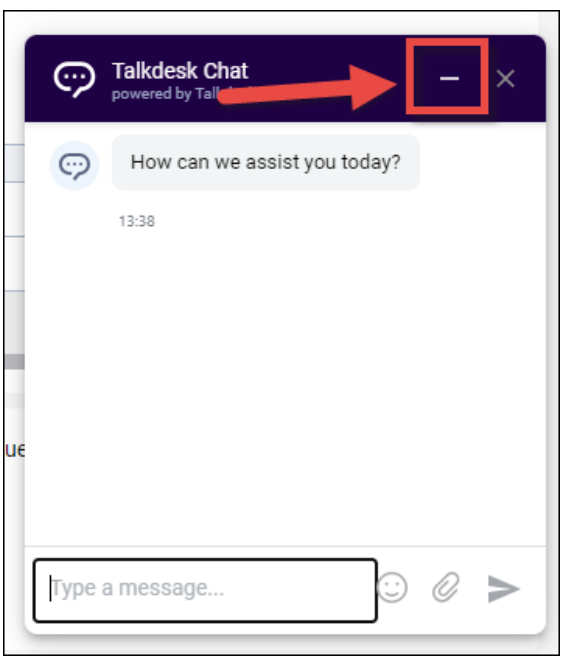

To reopen the chat, click the **Chat With Us** button.

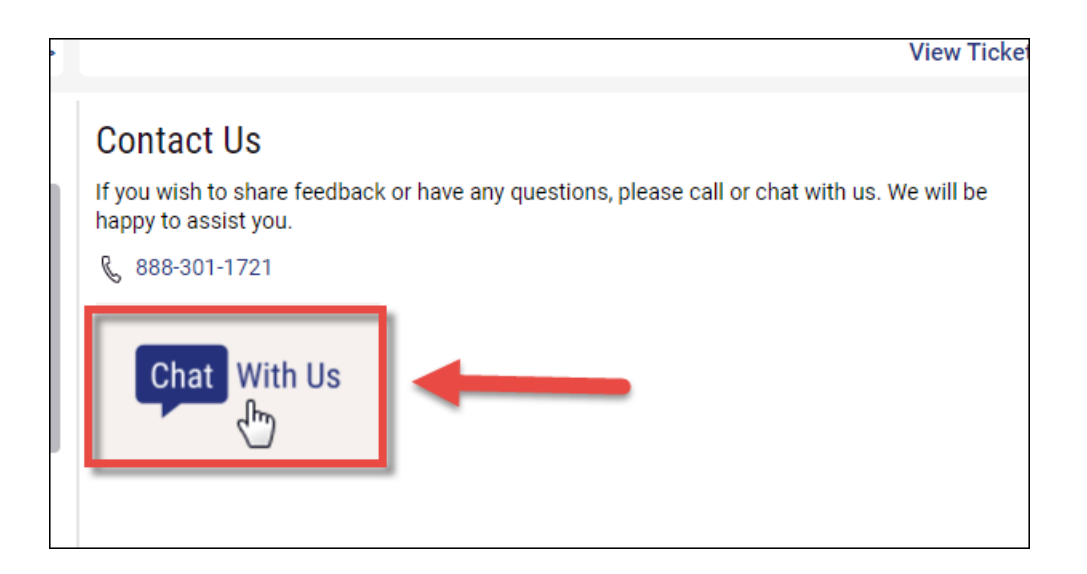

Once a conversation is ended, you'll have the opportunity to start a new inquiry.

*Note: The X out option has been disabled. If you choose to close your chat, simply minimize it.*